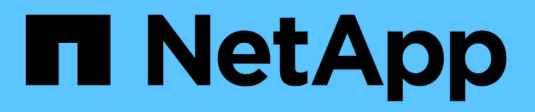

# **Sicherer Dateizugriff über Dynamic Access Control (DAC)**

ONTAP 9

NetApp April 24, 2024

This PDF was generated from https://docs.netapp.com/de-de/ontap/smb-admin/secure-file-accessdynamic-access-control-concept.html on April 24, 2024. Always check docs.netapp.com for the latest.

# **Inhalt**

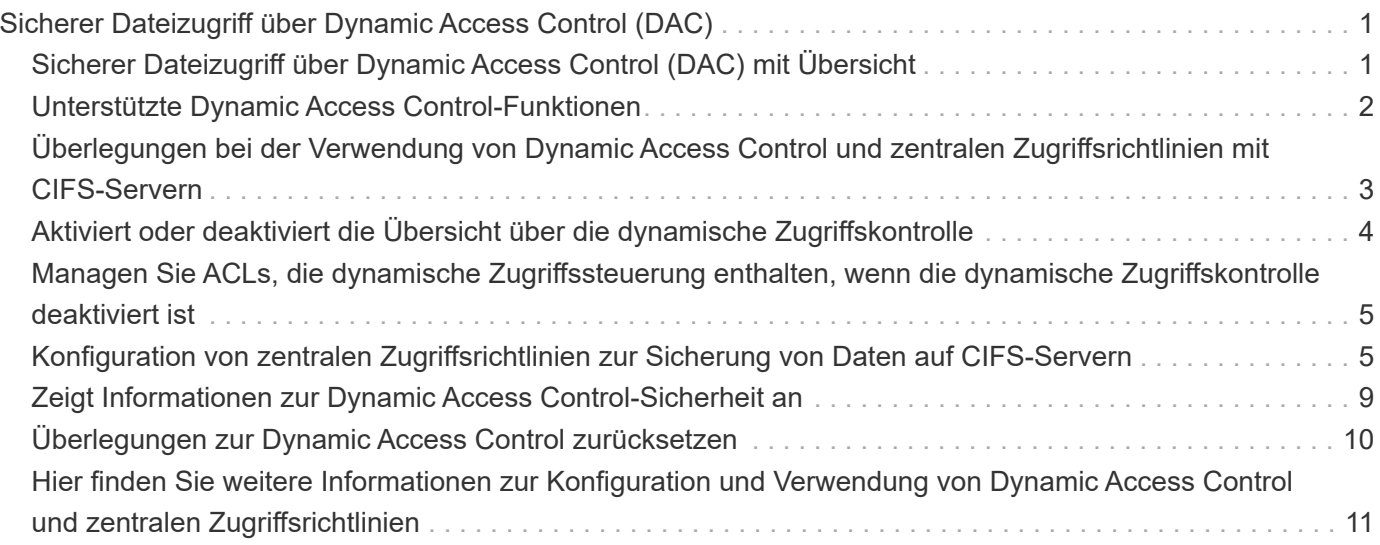

# <span id="page-2-0"></span>**Sicherer Dateizugriff über Dynamic Access Control (DAC)**

# <span id="page-2-1"></span>**Sicherer Dateizugriff über Dynamic Access Control (DAC) mit Übersicht**

Der Zugriff lässt sich mithilfe der dynamischen Zugriffssteuerung und der Erstellung zentraler Zugriffsrichtlinien in Active Directory sichern. Darüber hinaus werden sie über Applicate Group Policy Objects (GPOs) auf Dateien und Ordner auf SVMs angewendet. Sie können die Prüfung so konfigurieren, dass zentrale Zugriffs-Policy-Staging-Ereignisse verwendet werden, um die Auswirkungen von Änderungen auf zentrale Zugriffsrichtlinien zu sehen, bevor Sie sie anwenden.

### **Erweiterung zu CIFS-Anmeldeinformationen**

Vor der Dynamic Access Control wurde eine CIFS-Berechtigung mit der Identität eines Sicherheitprinzipals (des Benutzers) und der Mitgliedschaft in einer Windows-Gruppe ausgestattet. Mit der Dynamic Access Control werden drei weitere Arten von Informationen zu den Anmeldeinformationsinformationen, Geräteansprüchen und Benutzeransprüchen hinzugefügt:

• Geräteidentität

Analog zu den Identitätsinformationen des Benutzers, außer es handelt sich um die Identität und die Gruppenmitgliedschaft des Geräts, von dem sich der Benutzer anmeldet.

• Geräteforderungen

Behauptungen über einen Sicherheitprinzipal des Geräts. Ein Geräteanspruch kann beispielsweise sein, dass er Mitglied einer bestimmten Organisationseinheit ist.

• Benutzerforderungen

Behauptungen zu einem Sicherheitprinzipal des Benutzers. Beispielsweise kann eine Benutzerforderung sein, dass ihr AD Konto Mitglied einer bestimmten Organisationseinheit ist.

## **Zentrale Zugriffsrichtlinien**

Zentrale Zugriffsrichtlinien für Dateien ermöglichen Unternehmen die zentrale Bereitstellung und Verwaltung von Autorisierungsrichtlinien, die bedingte Ausdrücke mit Benutzergruppen, Benutzerforderungen, Geräteforderungen und Ressourceneigenschaften beinhalten.

Zum Beispiel muss ein Benutzer zum Zugriff auf Daten mit großen geschäftlichen Auswirkungen ein Vollzeit-Mitarbeiter sein und nur über ein gemanagtes Gerät auf die Daten zugreifen können. Zentrale Zugriffsrichtlinien werden in Active Directory definiert und über den GPO-Mechanismus auf Dateiserver verteilt.

### **Zentrale Zugriffsrichtlinien-Staging mit erweitertem Auditing**

Zentrale Zugriffsrichtlinien können "steed" sein, in diesem Fall werden sie während der Dateizugriffskontrollen auf "Was-wäre-wenn" geprüft. Die Ergebnisse dessen, was passiert wäre, wenn die Richtlinie wirksam wäre

und wie sich diese von den derzeit konfigurierten unterscheidet, werden als Audit-Ereignis protokolliert. Auf diese Weise können Administratoren mithilfe von Audit-Ereignisprotokollen die Auswirkungen einer Änderung der Zugriffsrichtlinie untersuchen, bevor diese tatsächlich eingesetzt wird. Nachdem Sie die Auswirkungen einer Änderung der Zugriffsrichtlinien evaluiert haben, kann die Richtlinie über Gruppenrichtlinienobjekte zu den gewünschten SVMs implementiert werden.

#### **Verwandte Informationen**

[Unterstützte Gruppenrichtlinienobjekte](https://docs.netapp.com/de-de/ontap/smb-admin/supported-gpos-concept.html)

[Werden Gruppenrichtlinienobjekte auf CIFS-Server angewendet](https://docs.netapp.com/de-de/ontap/smb-admin/applying-group-policy-objects-concept.html)

[Aktivieren oder Deaktivieren der GPO-Unterstützung auf einem CIFS-Server](https://docs.netapp.com/de-de/ontap/smb-admin/enable-disable-gpo-support-task.html)

[Anzeigen von Informationen zu GPO-Konfigurationen](https://docs.netapp.com/de-de/ontap/smb-admin/display-gpo-config-task.html)

[Anzeigen von Informationen zu zentralen Zugriffsrichtlinien](https://docs.netapp.com/de-de/ontap/smb-admin/display-central-access-policies-task.html)

[Anzeigen von Informationen zu zentralen Zugriffsrichtlinien-Regeln](https://docs.netapp.com/de-de/ontap/smb-admin/display-central-access-policy-rules-task.html)

[Konfiguration von zentralen Zugriffsrichtlinien zur Sicherung von Daten auf CIFS-Servern](#page-6-1)

[Anzeigen von Informationen zur Dynamic Access Control-Sicherheit](#page-10-0)

["SMB- und NFS-Auditing und Sicherheits-Tracing"](https://docs.netapp.com/de-de/ontap/nas-audit/index.html)

# <span id="page-3-0"></span>**Unterstützte Dynamic Access Control-Funktionen**

Wenn Sie Dynamic Access Control (DAC) auf Ihrem CIFS-Server verwenden möchten, müssen Sie verstehen, wie ONTAP die Dynamic Access Control-Funktionalität in Active Directory-Umgebungen unterstützt.

### **Wird für Dynamic Access Control unterstützt**

ONTAP unterstützt die folgenden Funktionen, wenn die dynamische Zugriffssteuerung auf dem CIFS-Server aktiviert ist:

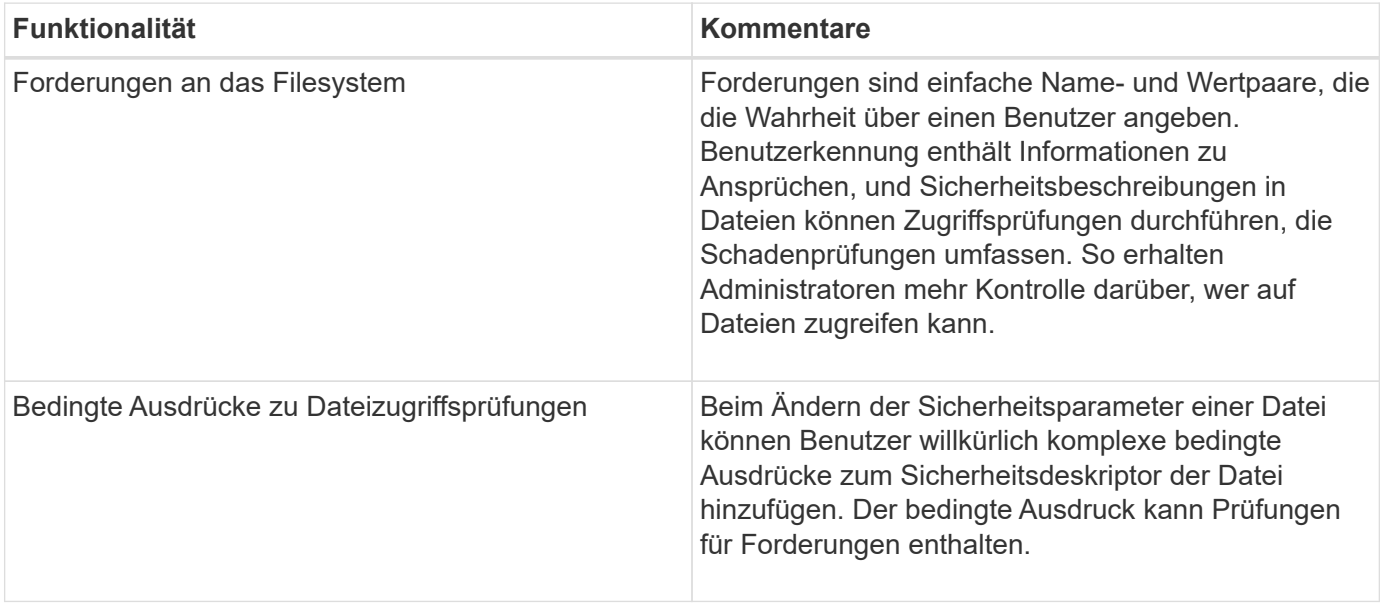

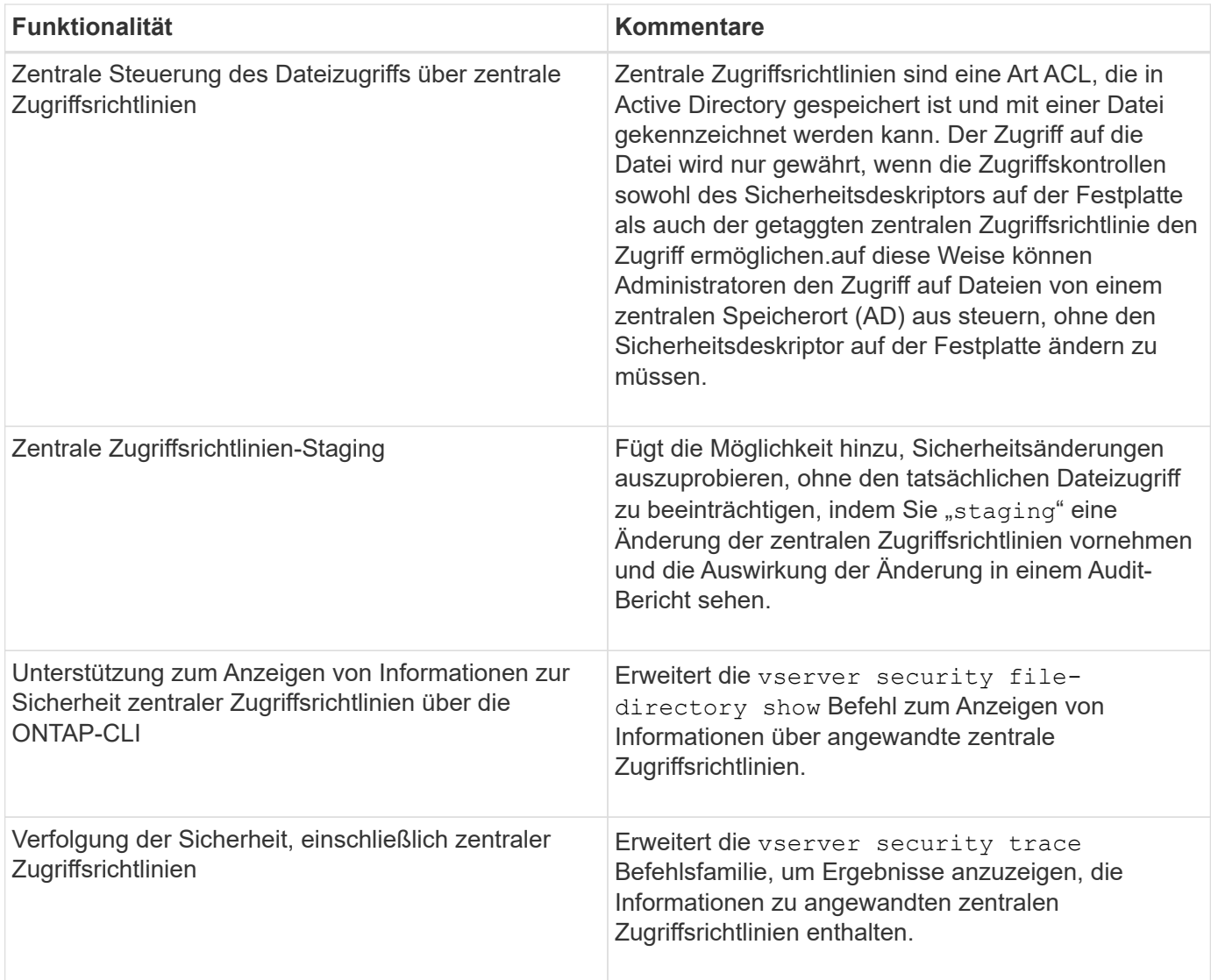

## **Nicht unterstützt für Dynamic Access Control**

ONTAP unterstützt die folgenden Funktionen nicht, wenn die dynamische Zugriffssteuerung auf dem CIFS-Server aktiviert ist:

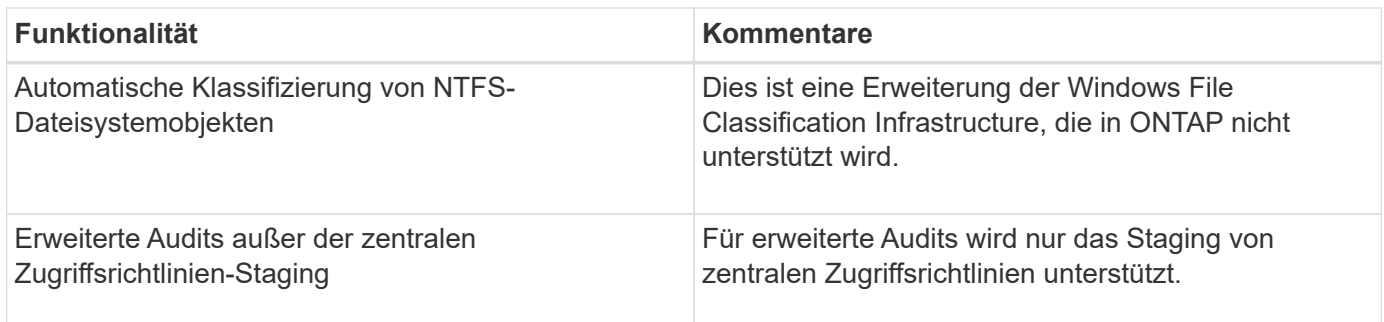

# <span id="page-4-0"></span>**Überlegungen bei der Verwendung von Dynamic Access Control und zentralen Zugriffsrichtlinien mit CIFS-Servern**

Bei der Verwendung von Dynamic Access Control (DAC) und zentralen Zugriffsrichtlinien

zum Sichern von Dateien und Ordnern auf CIFS-Servern müssen Sie bestimmte Überlegungen beachten.

### **Der NFS-Zugriff kann auf Root verweigert werden, wenn eine Richtlinienregel auf Domain\Administrator-Benutzer angewendet wird**

Unter bestimmten Umständen wird der NFS-Zugriff auf Root verweigert, wenn auf die Daten angewendet wird, auf die der Root-Benutzer zugreifen möchte. Das Problem tritt auf, wenn die zentrale Zugriffsrichtlinie eine Regel enthält, die auf die Domäne\Administrator angewendet wird und das Root-Konto dem Domain\Administrator-Konto zugeordnet ist.

Statt eine Regel auf den Domänenadministrator\anzuwenden, sollten Sie die Regel auf eine Gruppe mit Administratorrechten anwenden, z. B. die Gruppe Domain\Administratoren. Auf diese Weise können Sie Root dem Domain\Administrator-Konto zuordnen, ohne dass Root von diesem Problem betroffen ist.

### **Die BUILTIN\Administrators-Gruppe des CIFS-Servers hat Zugriff auf Ressourcen, wenn die angewandte zentrale Zugriffsrichtlinie nicht in Active Directory gefunden wird**

Es ist möglich, dass Ressourcen innerhalb des CIFS-Servers zentrale Zugriffsrichtlinien auf sie angewendet werden, aber wenn der CIFS-Server die SID der zentralen Zugriffsrichtlinie verwendet, um zu versuchen, Informationen aus Active Directory abzurufen, stimmt die SID keiner vorhandenen zentralen Zugriffsrichtlinien-SIDs in Active Directory überein. Unter diesen Umständen wendet der CIFS-Server die lokale Standard-Recovery-Richtlinie für diese Ressource an.

Die lokale Standard-Wiederherstellungsrichtlinie ermöglicht den Zugriff der BUILTIN\-Administratorgruppe des CIFS-Servers auf diese Ressource.

# <span id="page-5-0"></span>**Aktiviert oder deaktiviert die Übersicht über die dynamische Zugriffskontrolle**

Die Option, mit der Sie Dynamic Access Control (DAC) zum Sichern von Objekten auf Ihrem CIFS-Server verwenden können, ist standardmäßig deaktiviert. Sie müssen die Option aktivieren, wenn Sie die dynamische Zugriffssteuerung auf Ihrem CIFS-Server verwenden möchten. Wenn Sie später entscheiden, dass Sie Dynamic Access Control nicht zum Sichern von auf dem CIFS-Server gespeicherten Objekten verwenden möchten, können Sie die Option deaktivieren.

#### **Über diese Aufgabe**

Ist die Dynamic Access Control aktiviert, kann das Dateisystem ACLs mit Einträgen im Zusammenhang mit Dynamic Access Control enthalten. Wenn die dynamische Zugriffskontrolle deaktiviert ist, werden die aktuellen Einträge für die dynamische Zugriffskontrolle ignoriert und neue Einträge werden nicht zugelassen.

Diese Option ist nur auf der erweiterten Berechtigungsebene verfügbar.

#### **Schritt**

- 1. Legen Sie die Berechtigungsebene auf erweitert fest: set -privilege advanced
- 2. Führen Sie eine der folgenden Aktionen aus:

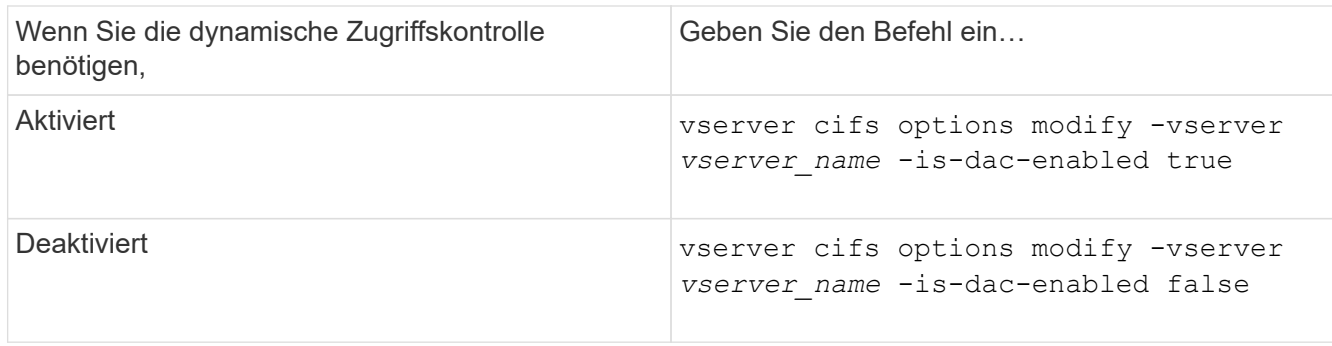

3. Zurück zur Administratorberechtigungsebene: set -privilege admin

#### **Verwandte Informationen**

[Konfiguration von zentralen Zugriffsrichtlinien zur Sicherung von Daten auf CIFS-Servern](#page-6-1)

# <span id="page-6-0"></span>**Managen Sie ACLs, die dynamische Zugriffssteuerung enthalten, wenn die dynamische Zugriffskontrolle deaktiviert ist**

Wenn Sie Ressourcen haben, bei denen ACLs mit Dynamic Access Control Aces angewendet werden, und Sie Dynamic Access Control auf der Storage Virtual Machine (SVM) deaktivieren, müssen Sie die Dynamic Access Control Aces entfernen, bevor Sie die nicht-dynamischen Zugriffssteuerungsmaßnahmen dieser Ressource verwalten können.

### **Über diese Aufgabe**

Nachdem die Dynamic Access Control deaktiviert ist, können Sie vorhandene nicht-dynamische Access Control Aces nicht entfernen oder neue nicht-dynamische Access Control Aces hinzufügen, bis Sie die vorhandenen Dynamic Access Control Aces entfernt haben.

Sie können das jeweils verwendete Tool zum Verwalten von ACLs verwenden, um diese Schritte durchzuführen.

#### **Schritte**

- 1. Legen Sie fest, welche Dynamic Access Control Aces auf die Ressource angewendet werden.
- 2. Entfernen Sie die Dynamic Access Control Aces aus der Ressource.
- 3. Hinzufügen oder Entfernen von nicht-dynamischen Zugriffssteuerungsaces wie gewünscht aus der Ressource.

# <span id="page-6-1"></span>**Konfiguration von zentralen Zugriffsrichtlinien zur Sicherung von Daten auf CIFS-Servern**

Sie müssen verschiedene Schritte Unternehmen, um den Zugriff auf Daten auf dem CIFS-Server mithilfe von zentralen Zugriffsrichtlinien zu sichern. Hierzu zählen die Aktivierung von Dynamic Access Control (DAC) auf dem CIFS-Server, die Konfiguration zentraler Zugriffsrichtlinien in Active Directory, die Anwendung der zentralen Zugriffsrichtlinien auf Active Directory-Container mit GPOs, Und Aktivieren der

### Gruppenrichtlinienobjekte auf dem CIFS-Server.

#### **Bevor Sie beginnen**

- Active Directory muss so konfiguriert sein, dass zentrale Zugriffsrichtlinien verwendet werden.
- Sie müssen über ausreichende Zugriffsmöglichkeiten auf den Active Directory-Domänencontrollern verfügen, um zentrale Zugriffsrichtlinien zu erstellen und Gruppenrichtlinienobjekte zu erstellen und auf die Container anzuwenden, die die CIFS-Server enthalten.
- Sie müssen über ausreichenden administrativen Zugriff auf der Storage Virtual Machine (SVM) verfügen, um die erforderlichen Befehle auszuführen.

#### **Über diese Aufgabe**

Zentrale Zugriffsrichtlinien werden definiert und auf Gruppenrichtlinienobjekte (Gruppenrichtlinienobjekte, GPOs) in Active Directory angewendet. Anweisungen zur Konfiguration zentraler Zugriffsrichtlinien und Gruppenrichtlinienobjekte finden Sie in der Microsoft TechNet-Bibliothek.

#### ["Microsoft TechNet-Bibliothek"](http://technet.microsoft.com/library/)

#### **Schritte**

1. Aktivieren Sie Dynamic Access Control auf der SVM, wenn sie nicht bereits über die aktiviert ist vserver cifs options modify Befehl.

vserver cifs options modify -vserver vs1 -is-dac-enabled true

2. Gruppenrichtlinienobjekte (Gruppenrichtlinienobjekte, Gruppenrichtlinienobjekte) auf dem CIFS-Server aktivieren, wenn sie nicht bereits mit dem aktiviert sind vserver cifs group-policy modify Befehl.

vserver cifs group-policy modify -vserver vs1 -status enabled

- 3. Zentrale Zugriffsregeln und zentrale Zugriffsrichtlinien für Active Directory erstellen
- 4. Erstellen eines Gruppenrichtlinienobjekts (GPO), um die zentralen Zugriffsrichtlinien in Active Directory zu implementieren.
- 5. Wenden Sie das GPO auf den Container an, in dem sich das CIFS-Servercomputer-Konto befindet.
- 6. Aktualisieren Sie manuell die Gruppenrichtlinienobjekte, die auf den CIFS-Server angewendet wurden, indem Sie auf das verwenden vserver cifs group-policy update Befehl.

vserver cifs group-policy update -vserver vs1

7. Überprüfen Sie, ob die GPO Central Access Policy auf die Ressourcen auf dem CIFS-Server angewendet wird. Verwenden Sie dazu die vserver cifs group-policy show-applied Befehl.

Das folgende Beispiel zeigt, dass die Standard-Domänenrichtlinie zwei zentrale Zugriffsrichtlinien hat, die auf den CIFS-Server angewendet werden:

vserver cifs group-policy show-applied

```
Vserver: vs1
-----------------------------
      GPO Name: Default Domain Policy
         Level: Domain
```
 Status: enabled Advanced Audit Settings: Object Access: Central Access Policy Staging: failure Registry Settings: Refresh Time Interval: 22 Refresh Random Offset: 8 Hash Publication Mode for BranchCache: per-share Hash Version Support for BranchCache: all-versions Security Settings: Event Audit and Event Log: Audit Logon Events: none Audit Object Access: success Log Retention Method: overwrite-as-needed Max Log Size: 16384 File Security: /vol1/home /vol1/dir1 Kerberos: Max Clock Skew: 5 Max Ticket Age: 10 Max Renew Age: 7 Privilege Rights: Take Ownership: usr1, usr2 Security Privilege: usr1, usr2 Change Notify: usr1, usr2 Registry Values: Signing Required: false Restrict Anonymous: No enumeration of SAM accounts: true No enumeration of SAM accounts and shares: false Restrict anonymous access to shares and named pipes: true Combined restriction for anonymous user: no-access Restricted Groups: gpr1 gpr2 Central Access Policy Settings: Policies: cap1 cap2 GPO Name: Resultant Set of Policy Level: RSOP Advanced Audit Settings: Object Access: Central Access Policy Staging: failure Registry Settings:

 Refresh Time Interval: 22 Refresh Random Offset: 8 Hash Publication Mode for BranchCache: per-share Hash Version Support for BranchCache: all-versions Security Settings: Event Audit and Event Log: Audit Logon Events: none Audit Object Access: success Log Retention Method: overwrite-as-needed Max Log Size: 16384 File Security: /vol1/home /vol1/dir1 Kerberos: Max Clock Skew: 5 Max Ticket Age: 10 Max Renew Age: 7 Privilege Rights: Take Ownership: usr1, usr2 Security Privilege: usr1, usr2 Change Notify: usr1, usr2 Registry Values: Signing Required: false Restrict Anonymous: No enumeration of SAM accounts: true No enumeration of SAM accounts and shares: false Restrict anonymous access to shares and named pipes: true Combined restriction for anonymous user: no-access Restricted Groups: gpr1 gpr2 Central Access Policy Settings: Policies: cap1 cap2 2 entries were displayed.

#### **Verwandte Informationen**

[Anzeigen von Informationen zu GPO-Konfigurationen](https://docs.netapp.com/de-de/ontap/smb-admin/display-gpo-config-task.html)

[Anzeigen von Informationen zu zentralen Zugriffsrichtlinien](https://docs.netapp.com/de-de/ontap/smb-admin/display-central-access-policies-task.html)

[Anzeigen von Informationen zu zentralen Zugriffsrichtlinien-Regeln](https://docs.netapp.com/de-de/ontap/smb-admin/display-central-access-policy-rules-task.html)

[Aktivieren oder Deaktivieren der Dynamic Access Control](#page-5-0)

# <span id="page-10-0"></span>**Zeigt Informationen zur Dynamic Access Control-Sicherheit an**

Sie können Informationen zur Dynamic Access Control (DAC)-Sicherheit auf NTFS-Volumes und zu Daten mit NTFS-effektiver Sicherheit für gemischte Security-Volumes anzeigen. Dazu gehören Informationen über bedingte Asse, Ressourcen-Asse und zentrale Zugangspolitik Aces. Sie können die Ergebnisse verwenden, um Ihre Sicherheitskonfiguration zu überprüfen oder Probleme mit dem Dateizugriff zu beheben.

### **Über diese Aufgabe**

Sie müssen den Namen der Storage Virtual Machine (SVM) und den Pfad zu den Daten angeben, deren Sicherheitsinformationen für Datei oder Ordner angezeigt werden sollen. Sie können die Ausgabe als Übersichtsformular oder als detaillierte Liste anzeigen.

#### **Schritt**

1. Anzeige der Dateisicherheitseinstellungen und des Verzeichnisses mit der gewünschten Detailebene:

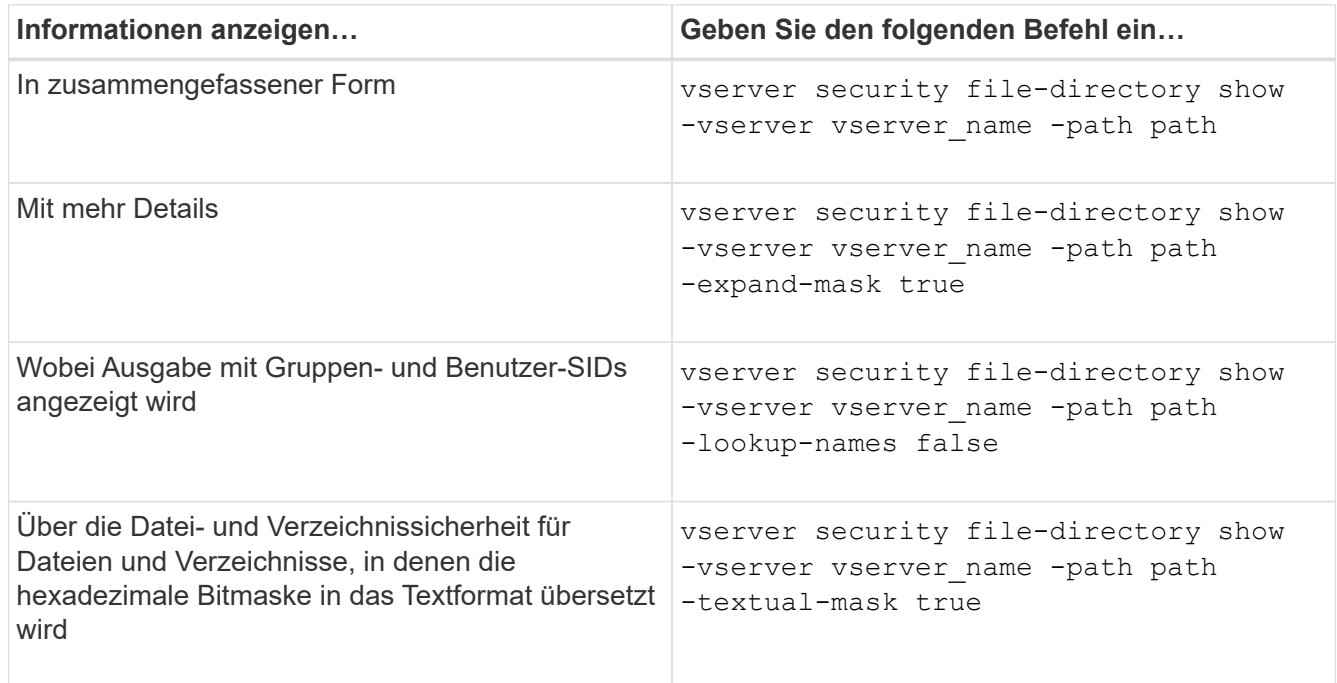

#### **Beispiele**

Im folgenden Beispiel werden die Sicherheitsinformationen zu Dynamic Access Control über den Pfad angezeigt /vol1 In SVM vs1:

cluster1::> vserver security file-directory show -vserver vs1 -path /vol1 Vserver: vs1 File Path: /vol1 File Inode Number: 112 Security Style: mixed Effective Style: ntfs DOS Attributes: 10 DOS Attributes in Text: ----D--- Expanded Dos Attribute: - Unix User Id: 0 Unix Group Id: 1 Unix Mode Bits: 777 Unix Mode Bits in Text: rwxrwxrwx ACLs: NTFS Security Descriptor Control:0xbf14 Owner:CIFS1\Administrator Group:CIFS1\Domain Admins SACL - ACEs ALL-Everyone-0xf01ff-OI|CI|SA|FA RESOURCE ATTRIBUTE-Everyone-0x0 ("Department\_MS",TS,0x10020,"Finance") POLICY ID-All resources - No Write- $0 \times 0 - 0I$ |CI DACL - ACEs ALLOW-CIFS1\Administrator-0x1f01ff-OI|CI ALLOW-Everyone-0x1f01ff-OI|CI ALLOW CALLBACK-DAC\user1-0x1200a9- OI|CI ((@User.department==@Resource.Department\_MS&&@Resource.Impact\_MS>1000)&&@D evice.department==@Resource.Department\_MS)

#### **Verwandte Informationen**

[Anzeigen von Informationen zu GPO-Konfigurationen](https://docs.netapp.com/de-de/ontap/smb-admin/display-gpo-config-task.html)

[Anzeigen von Informationen zu zentralen Zugriffsrichtlinien](https://docs.netapp.com/de-de/ontap/smb-admin/display-central-access-policies-task.html)

[Anzeigen von Informationen zu zentralen Zugriffsrichtlinien-Regeln](https://docs.netapp.com/de-de/ontap/smb-admin/display-central-access-policy-rules-task.html)

# <span id="page-11-0"></span>**Überlegungen zur Dynamic Access Control zurücksetzen**

Sie sollten sich dessen bewusst sein, was beim Zurücksetzen auf eine Version von ONTAP passiert, die die dynamische Zugriffssteuerung (Dynamic Access Control, DAC) nicht unterstützt, und was Sie vor und nach dem Zurücksetzen tun müssen.

Wenn Sie das Cluster auf eine Version von ONTAP zurücksetzen möchten, die keine dynamische Zugriffssteuerung unterstützt, und die dynamische Zugriffssteuerung ist auf einer oder mehreren Storage Virtual Machines (SVMs) aktiviert, müssen Sie vor dem Zurücksetzen die folgenden Schritte ausführen:

- Sie müssen Dynamic Access Control auf allen SVMs deaktivieren, auf denen sie auf dem Cluster aktiviert ist.
- Sie müssen alle Überwachungskonfigurationen auf dem Cluster ändern, die den enthalten cap-staging Ereignistyp, um nur das zu verwenden file-op Ereignistyp.

Sie müssen einige wichtige Überlegungen zum Zurücksetzen von Dateien und Ordnern mit Dynamic Access Control Aces verstehen und ausführen:

- Wenn der Cluster zurückgesetzt wird, werden vorhandene Dynamic Access Control Aces nicht entfernt. Diese werden jedoch bei der Überprüfung des Dateizugriffs ignoriert.
- Da Dynamic Access Control Aces nach der Reversion ignoriert werden, wird der Zugriff auf Dateien mit Dynamic Access Control Aces geändert.

Dadurch konnten die Benutzer auf Dateien zugreifen, die zuvor nicht oder gar nicht auf Dateien zugreifen konnten.

• Sie sollten nicht-dynamische Zugriffssteuerung Aces auf die betroffenen Dateien anwenden, um ihre vorherige Sicherheitsstufe wiederherzustellen.

Dies kann entweder vor dem Zurücksetzen oder unmittelbar nach Abschluss der Umversion erfolgen.

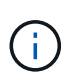

Da Dynamic Access Control Aces nach der Reversion ignoriert werden, ist es nicht erforderlich, dass Sie sie entfernen, wenn Sie nicht-dynamische Access Control Aces auf die betroffenen Dateien anwenden. Sie können sie jedoch bei Bedarf manuell entfernen.

## <span id="page-12-0"></span>**Hier finden Sie weitere Informationen zur Konfiguration und Verwendung von Dynamic Access Control und zentralen Zugriffsrichtlinien**

Weitere Ressourcen unterstützen Sie bei der Konfiguration und Verwendung von Dynamic Access Control und zentralen Zugriffsrichtlinien.

Informationen zum Konfigurieren von Dynamic Access Control und zentralen Zugriffsrichtlinien in Active Directory finden Sie in der Microsoft TechNet-Bibliothek.

["Microsoft TechNet: Dynamic Access Control Scenario Overview"](http://technet.microsoft.com/library/hh831717.aspx)

["Microsoft TechNet: Zentrales Zugriffspolitik-Szenario"](http://technet.microsoft.com/library/hh831425.aspx)

Mithilfe der folgenden Referenzen können Sie den SMB-Server für die Verwendung und Unterstützung von Dynamic Access Control und zentralen Zugriffsrichtlinien konfigurieren:

• **Verwendung von GPOs auf dem SMB-Server**

[Werden Gruppenrichtlinienobjekte auf SMB-Server angewendet](https://docs.netapp.com/de-de/ontap/smb-admin/applying-group-policy-objects-concept.html)

### • **Konfiguration der NAS-Prüfung auf dem SMB-Server**

["SMB- und NFS-Auditing und Sicherheits-Tracing"](https://docs.netapp.com/de-de/ontap/nas-audit/index.html)

#### **Copyright-Informationen**

Copyright © 2024 NetApp. Alle Rechte vorbehalten. Gedruckt in den USA. Dieses urheberrechtlich geschützte Dokument darf ohne die vorherige schriftliche Genehmigung des Urheberrechtsinhabers in keiner Form und durch keine Mittel – weder grafische noch elektronische oder mechanische, einschließlich Fotokopieren, Aufnehmen oder Speichern in einem elektronischen Abrufsystem – auch nicht in Teilen, vervielfältigt werden.

Software, die von urheberrechtlich geschütztem NetApp Material abgeleitet wird, unterliegt der folgenden Lizenz und dem folgenden Haftungsausschluss:

DIE VORLIEGENDE SOFTWARE WIRD IN DER VORLIEGENDEN FORM VON NETAPP ZUR VERFÜGUNG GESTELLT, D. H. OHNE JEGLICHE EXPLIZITE ODER IMPLIZITE GEWÄHRLEISTUNG, EINSCHLIESSLICH, JEDOCH NICHT BESCHRÄNKT AUF DIE STILLSCHWEIGENDE GEWÄHRLEISTUNG DER MARKTGÄNGIGKEIT UND EIGNUNG FÜR EINEN BESTIMMTEN ZWECK, DIE HIERMIT AUSGESCHLOSSEN WERDEN. NETAPP ÜBERNIMMT KEINERLEI HAFTUNG FÜR DIREKTE, INDIREKTE, ZUFÄLLIGE, BESONDERE, BEISPIELHAFTE SCHÄDEN ODER FOLGESCHÄDEN (EINSCHLIESSLICH, JEDOCH NICHT BESCHRÄNKT AUF DIE BESCHAFFUNG VON ERSATZWAREN ODER -DIENSTLEISTUNGEN, NUTZUNGS-, DATEN- ODER GEWINNVERLUSTE ODER UNTERBRECHUNG DES GESCHÄFTSBETRIEBS), UNABHÄNGIG DAVON, WIE SIE VERURSACHT WURDEN UND AUF WELCHER HAFTUNGSTHEORIE SIE BERUHEN, OB AUS VERTRAGLICH FESTGELEGTER HAFTUNG, VERSCHULDENSUNABHÄNGIGER HAFTUNG ODER DELIKTSHAFTUNG (EINSCHLIESSLICH FAHRLÄSSIGKEIT ODER AUF ANDEREM WEGE), DIE IN IRGENDEINER WEISE AUS DER NUTZUNG DIESER SOFTWARE RESULTIEREN, SELBST WENN AUF DIE MÖGLICHKEIT DERARTIGER SCHÄDEN HINGEWIESEN WURDE.

NetApp behält sich das Recht vor, die hierin beschriebenen Produkte jederzeit und ohne Vorankündigung zu ändern. NetApp übernimmt keine Verantwortung oder Haftung, die sich aus der Verwendung der hier beschriebenen Produkte ergibt, es sei denn, NetApp hat dem ausdrücklich in schriftlicher Form zugestimmt. Die Verwendung oder der Erwerb dieses Produkts stellt keine Lizenzierung im Rahmen eines Patentrechts, Markenrechts oder eines anderen Rechts an geistigem Eigentum von NetApp dar.

Das in diesem Dokument beschriebene Produkt kann durch ein oder mehrere US-amerikanische Patente, ausländische Patente oder anhängige Patentanmeldungen geschützt sein.

ERLÄUTERUNG ZU "RESTRICTED RIGHTS": Nutzung, Vervielfältigung oder Offenlegung durch die US-Regierung unterliegt den Einschränkungen gemäß Unterabschnitt (b)(3) der Klausel "Rights in Technical Data – Noncommercial Items" in DFARS 252.227-7013 (Februar 2014) und FAR 52.227-19 (Dezember 2007).

Die hierin enthaltenen Daten beziehen sich auf ein kommerzielles Produkt und/oder einen kommerziellen Service (wie in FAR 2.101 definiert) und sind Eigentum von NetApp, Inc. Alle technischen Daten und die Computersoftware von NetApp, die unter diesem Vertrag bereitgestellt werden, sind gewerblicher Natur und wurden ausschließlich unter Verwendung privater Mittel entwickelt. Die US-Regierung besitzt eine nicht ausschließliche, nicht übertragbare, nicht unterlizenzierbare, weltweite, limitierte unwiderrufliche Lizenz zur Nutzung der Daten nur in Verbindung mit und zur Unterstützung des Vertrags der US-Regierung, unter dem die Daten bereitgestellt wurden. Sofern in den vorliegenden Bedingungen nicht anders angegeben, dürfen die Daten ohne vorherige schriftliche Genehmigung von NetApp, Inc. nicht verwendet, offengelegt, vervielfältigt, geändert, aufgeführt oder angezeigt werden. Die Lizenzrechte der US-Regierung für das US-Verteidigungsministerium sind auf die in DFARS-Klausel 252.227-7015(b) (Februar 2014) genannten Rechte beschränkt.

#### **Markeninformationen**

NETAPP, das NETAPP Logo und die unter [http://www.netapp.com/TM](http://www.netapp.com/TM\) aufgeführten Marken sind Marken von NetApp, Inc. Andere Firmen und Produktnamen können Marken der jeweiligen Eigentümer sein.